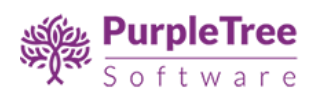

# Purpletree Bulk Product Export and Import

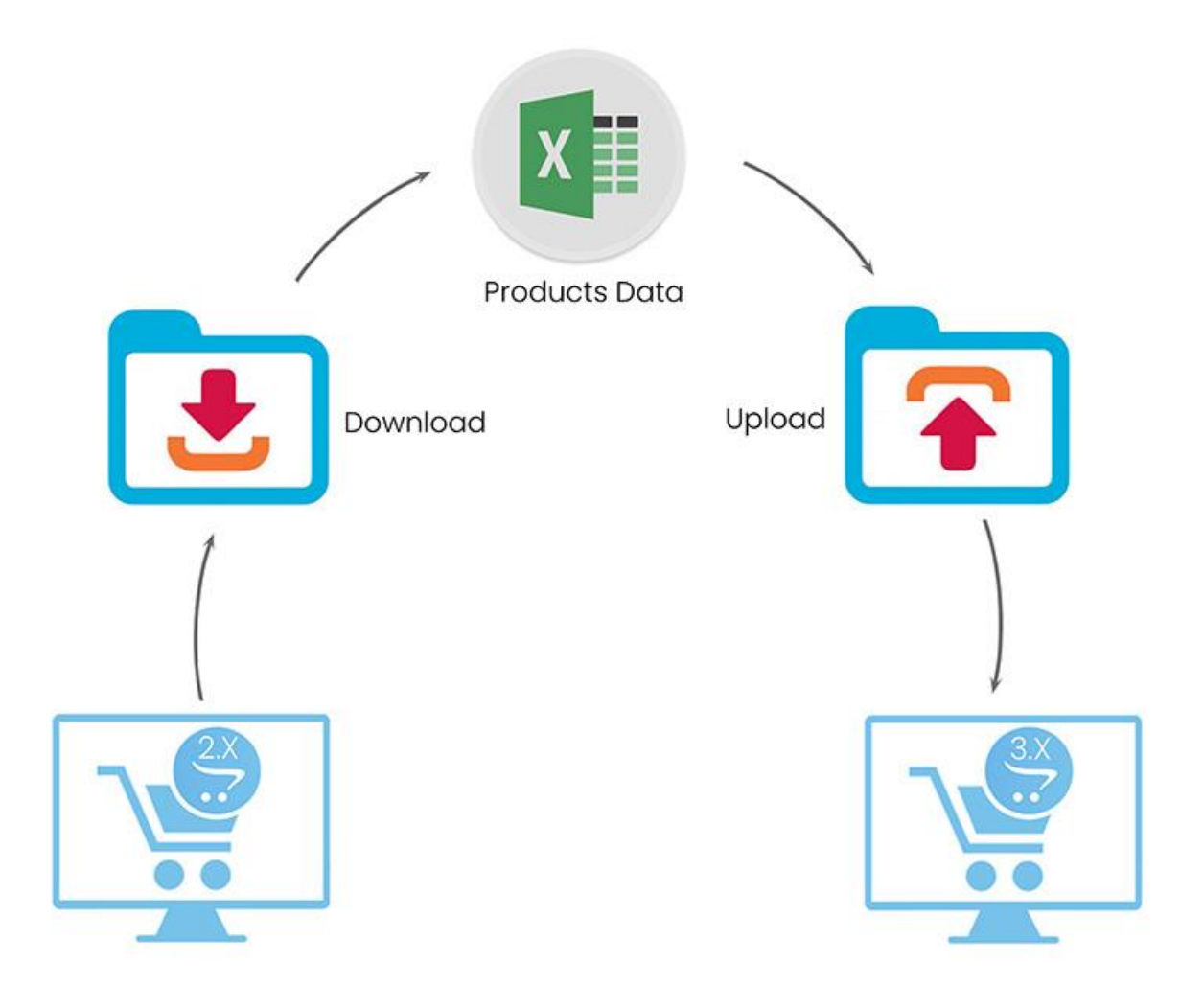

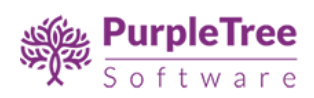

### Contents

<span id="page-1-0"></span>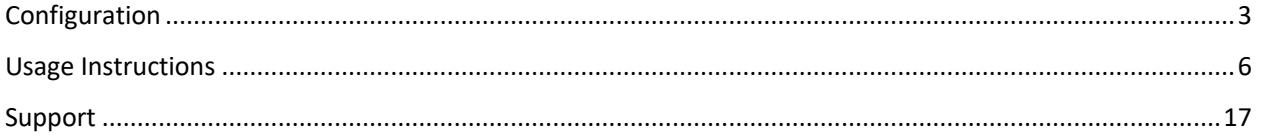

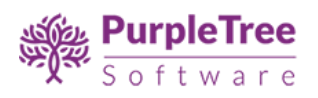

## **Configuration**

- Install the extension from Admin > Extensions > Installer.
- Go to Admin > Extensions > Extensions > Modules > Purpletree Upload Settings.

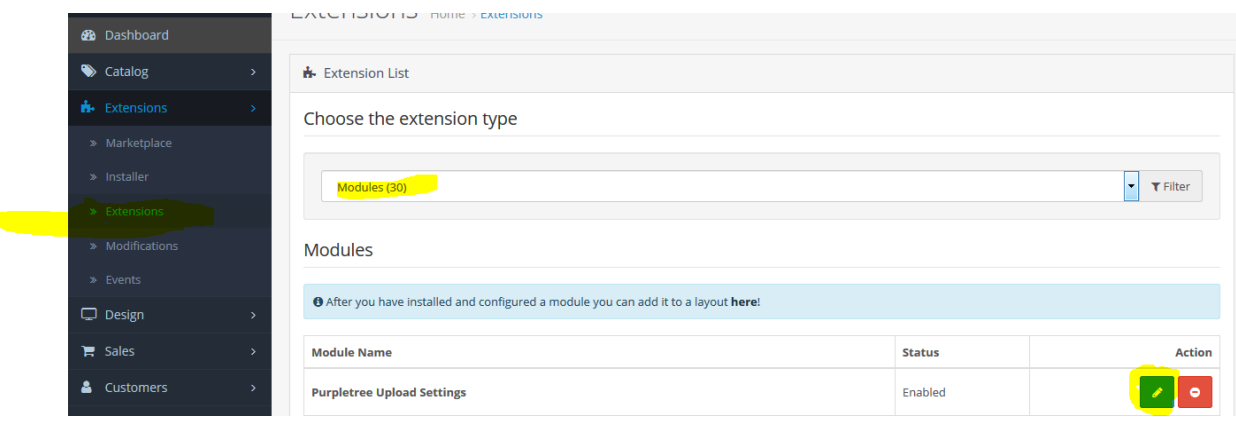

• we need to give permission for the module to Administrators of the store.

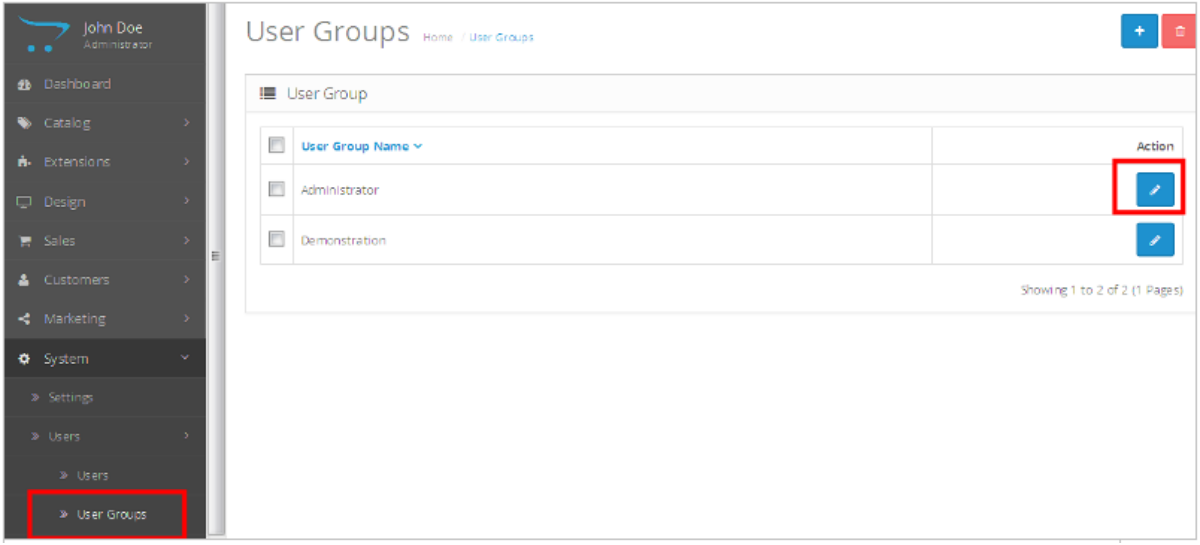

- Go to "System -> Users -> User Group > Edit Administrator" as shown below.
- Give Access and Modify Permission to following paths
	- o extension/purpletree\_upload
	- o extension/purpletree\_upload/bulkproductupload

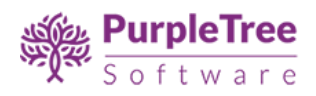

#### o extension/module/purpletree\_upload

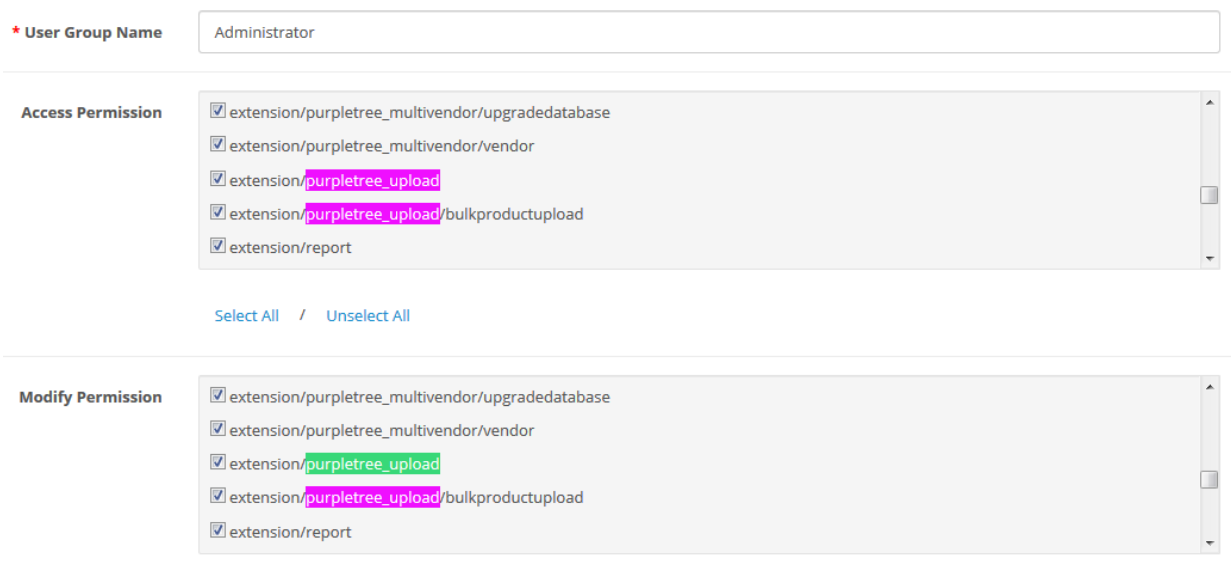

- Go to Admin > Extensions > Extensions > Modules > Purpletree Upload Settings.
- Click on edit. Enable the module.
- Click on Get License/Change License key.
- Enter License key This key is provided when you purchase the extension.

or

• Enter your Order ID which was generated when you placed an order for our extension and "Email ID". Click on Submit Button.

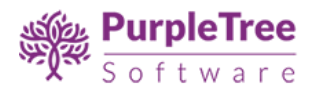

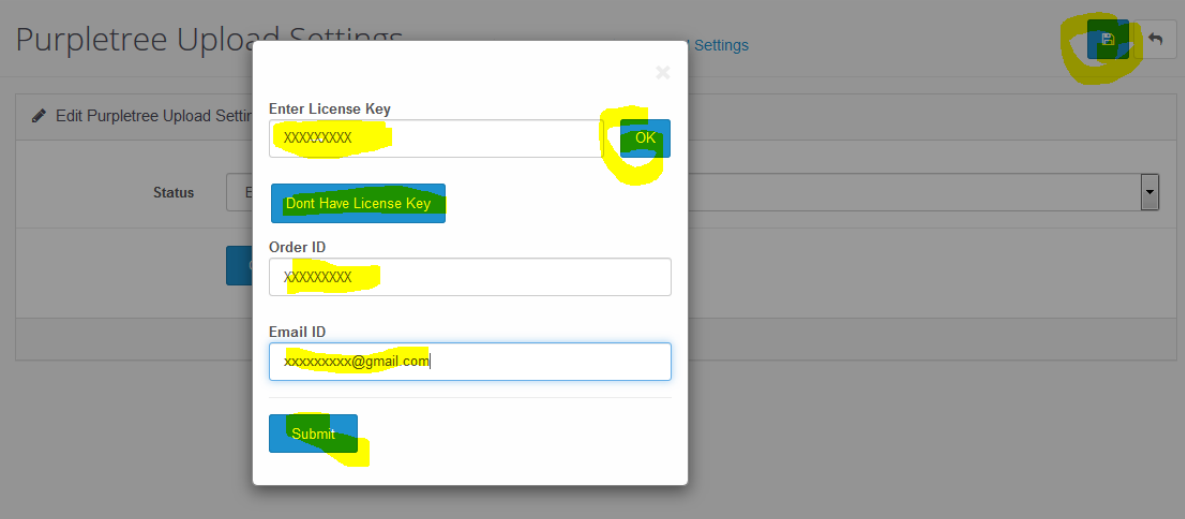

- Now Click on save button
- Now New menu will appear on Admin left panel with Purpletree Bulk Upload Menu and Bulk Product Upload.

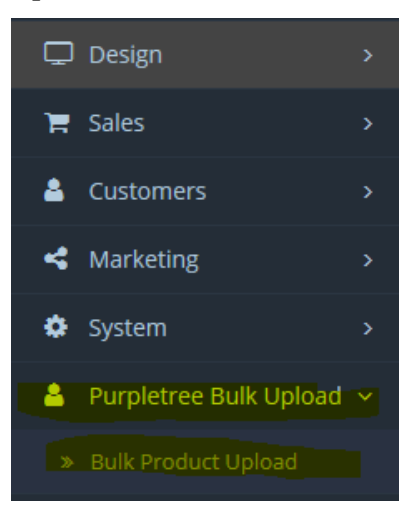

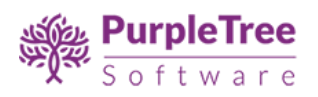

### <span id="page-5-0"></span>**Usage Instructions**

Admin can Export and Import Products data.

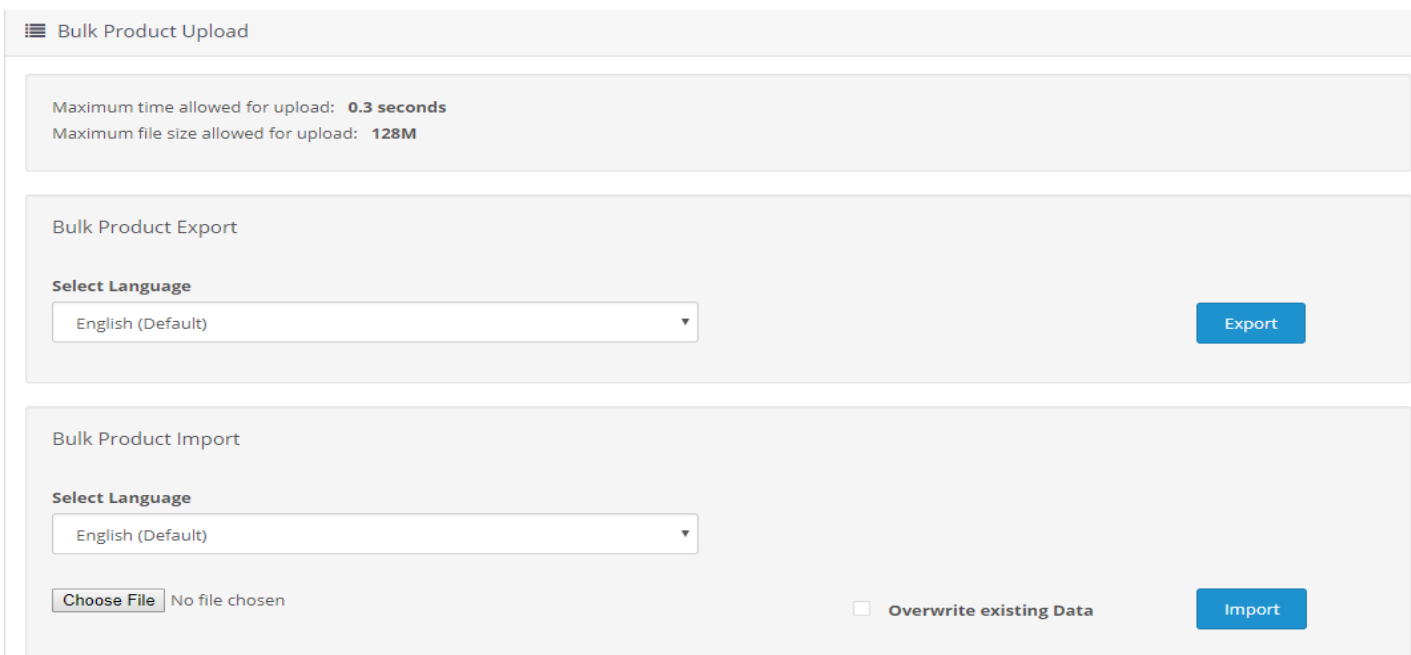

- Login to admin Panel > Purpltree Bulk upload > Bulk Product Upload.
- On top it shows **Maximum time allowed for upload** and **Maximum file size allowed for upload**. Make sure values are high enough configured on your server for bulk data to import.
- **Export Data -** Select Language from dropdown and click on Export button to Export Data.
- **Import Data –** Use Exported data sheet to import new products or to edit any products. Exported Data sheet will have 13 tabs for all data.
	- o Select Language from list.
	- $\circ$  If you want to add new data and not sure if it already exits simply use exported sheet format and add data accordingly. Click on Import button.
	- o Click on Overwrite existing Data checkbox if you want to update previous values.

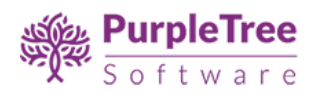

o As Explained below in Excel sheet there are 13 tabs. In **General and Data** Tab if any error occurs to insert or update data. No data row will be inserted or updated for that particular product id in any of the tabs afterwards.

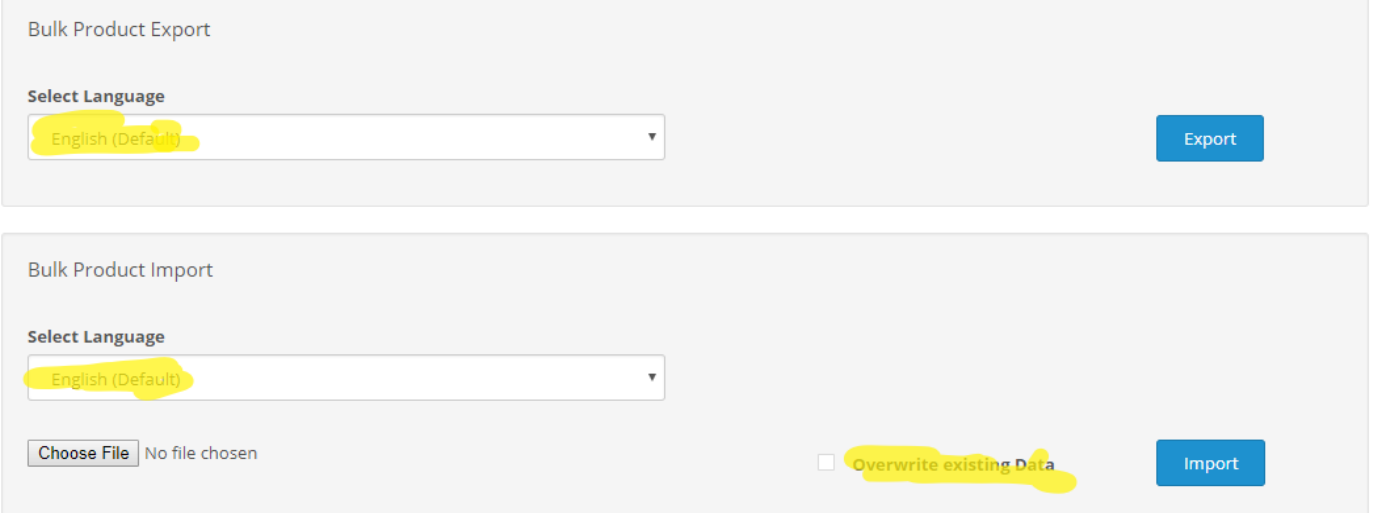

• **Export/Import Excel Sheet Data –** Excel Sheet format and tabs data. There are 13 tabs. In **General and Data** Tab if any error occurs to insert or update data. No data row will be inserted or updated for that particular product id in any of the tabs afterwards.

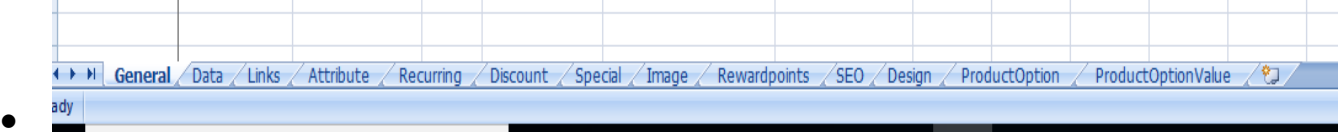

o **General –** The data in this tab is to be entered same as entered in General Tab of add/edit product. If any validation failed for any particular product id in this tab, no data will be inserted/updated for any of the tabs for that particular product id.

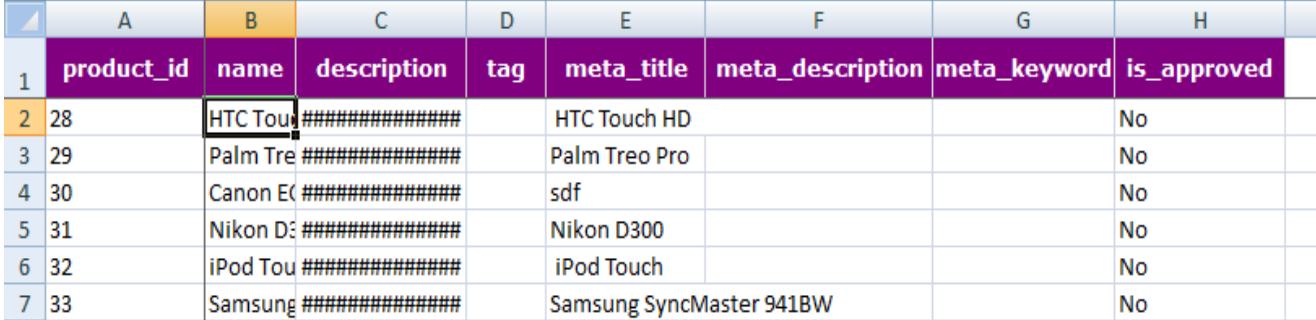

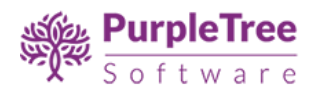

- **• product\_id –** This is required field. And must be in numeric. To edit any product data enter valid product id else to insert new data use assumed product id next to last product id given in Export data sheet.
- **name –** Enter valid alphanumeric name. Required filed
- **description** Enter Description, you can use html tags for this.
- **tag -** Enter alphanumeric tags.
- **E** meta title Enter alphanumeric meta title.
- **<u>■**</u> meta description Enter alphanumeric meta description.
- **meta\_keyword -** Enter alphanumeric Meta key.
- o **Data -** The data in this tab is to be entered same as entered in Data Tab of add/edit product. If any validation failed for any particular product id in this tab, no data will be inserted/updated for any of the tabs for that particular product id.

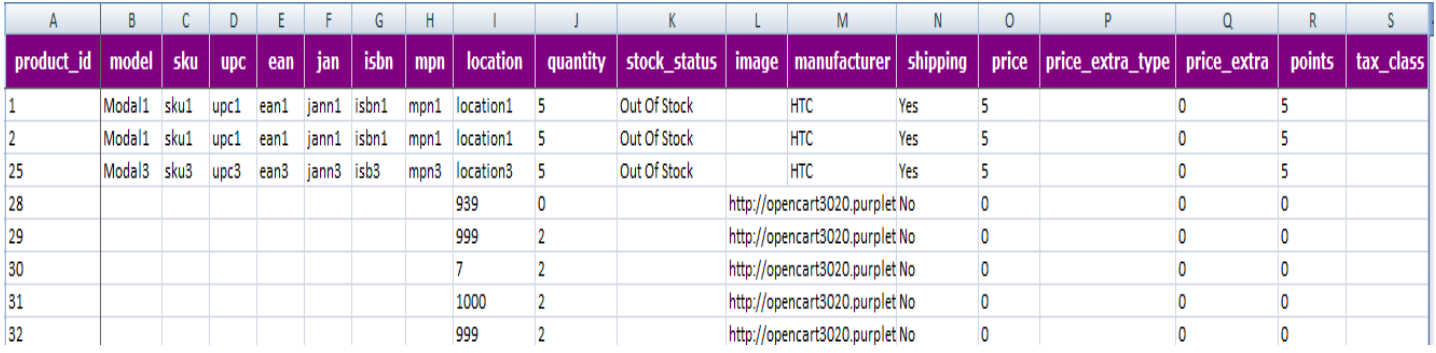

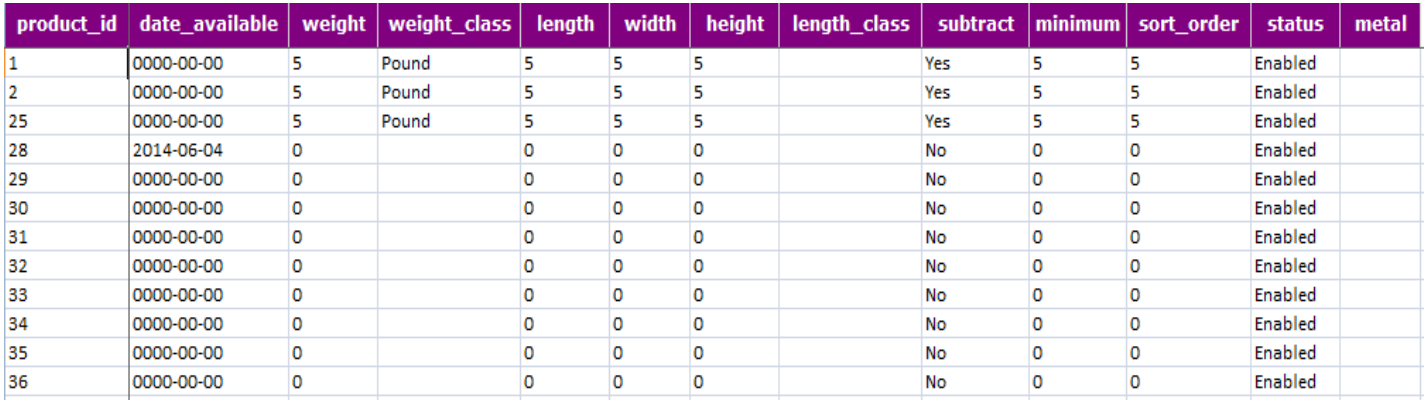

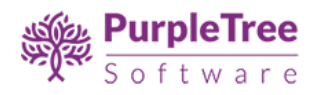

- **product id** This is required field. And must be in numeric. To edit any product data enter valid product id else to insert new data use assumed product id as in previous tab.
- **model** Required field. Enter Valid Model Name.
- **sku ,upc,ean, jan, isbn, mpn, location –** Enter Valid Data in all these fields.
- **quantity** Enter valid numeric quantity available for the product.
- **stock status** Enter Status of stock. Default values are-
	- **2-3 Days**
	- **In Stock**
	- **Out Of Stock**
	- **Pre-Order**
- **image** Enter Image path with full http address. Our code will download the image and place it.
- **manufacturer** Enter Valid Manufacturer Name.
- shipping Enter "Yes" or "No" if product is available for shipping or not.
- **• price** Enter valid numeric price.
- **points –** This field is of Reward Points Tab . Enter total points for this product in this field.
- **tax class** –Enter valid tax class as shown in catalog products. Leave blank for none or Enter Tax class name. Default Tax classes are "Taxable Goods" and "Downloadable Products".
- **date\_available –** Enter Valid date in yyyy-mm-dd format. Like 2018-01-01.
- **weight –** Enter valid numeric weight.
- weight\_class Enter Valid class as shown in catalog product. Default weigh classes are
	- **Kilogram**
	- **Gram**
	- **Pound**
	- **Ounce**
- **lengh,Width,Height –** Enter valid numeric values.

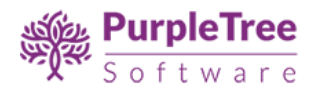

- **length\_Class –** Enter valid length classes. Default values are
	- **Centimeter**
	- **Millimeter**
	- **Inch**
- subtract Enter "Yes" or "No" for subtract stock value.
- **minimum, Sort\_order –** Enter valid numeric vales.
- **status –** Enter Status as "Enabled" or "Disabled" for product.
- ▪
- o **Links –** Links data tab content.

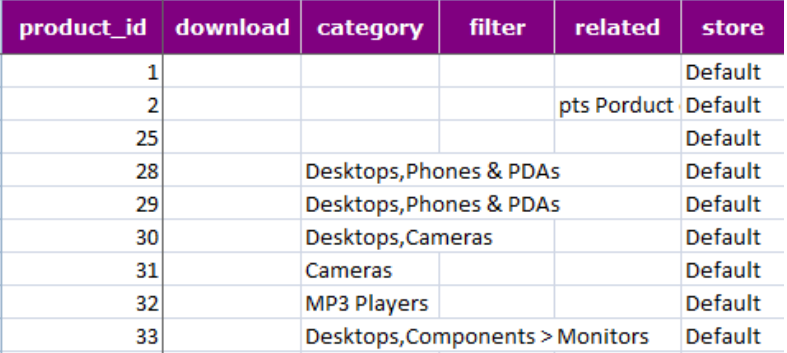

- **product id -** This is required field. And must be in numeric. To edit any product data enter valid product id else to insert new data use assumed product id as in previous tabs.
- **download** Enter download item name. IF more than 1 use Comma separate for multiple values. If not found it will go blank.
- **category** Enter Category Name with parent using ">" as in admin. Use comma separated for multiple values. If not found it will go blank.
- **filter –** Enter valid filter names. Use comma separated for multiple values. If not found it will go blank.
- **related** Enter Related product names. Use comma separated for multiple values. If not found it will go blank.
- **store** Enter store for which you want to enter all values of row. Use "Default" store or any other custom store.
- o **Attribute –** Attribute data tab content.

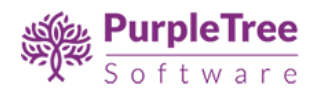

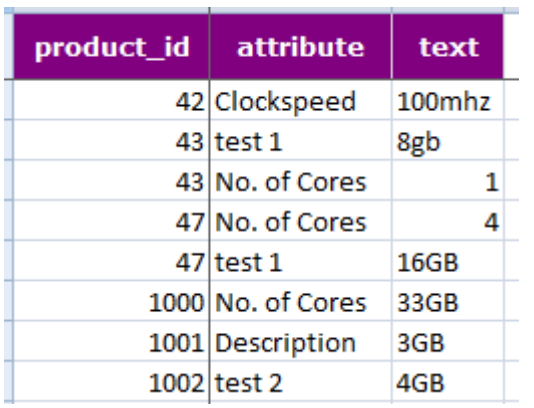

- **• product\_id** This is required field. And must be in numeric. To edit any product data enter valid product id else to insert new data use assumed product id as in previous tabs.
- **attribute** Enter Valid attribute name. If not found it will go blank.
- **text** Enter Value of attribute.
- o **recurring**  Recurring data tab content.

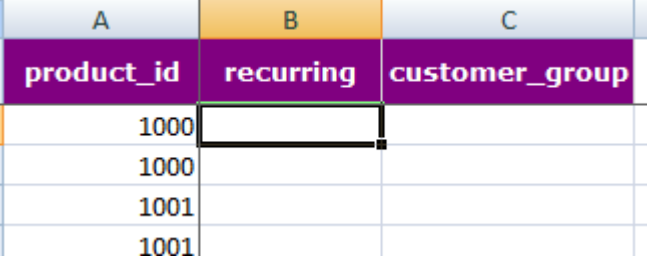

- **• product\_id** This is required field. And must be in numeric. To edit any product data enter valid product id else to insert new data use assumed product id as in previous tabs.
- **F** recurring Enter Valid Recurring Profile name. If not found it will go blank.
- **customer\_group –** Enter Valid Customer Group Name. If not found it will go blank.
- o **Discount**  Discount data tab content.

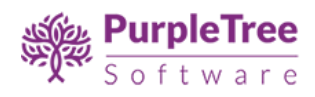

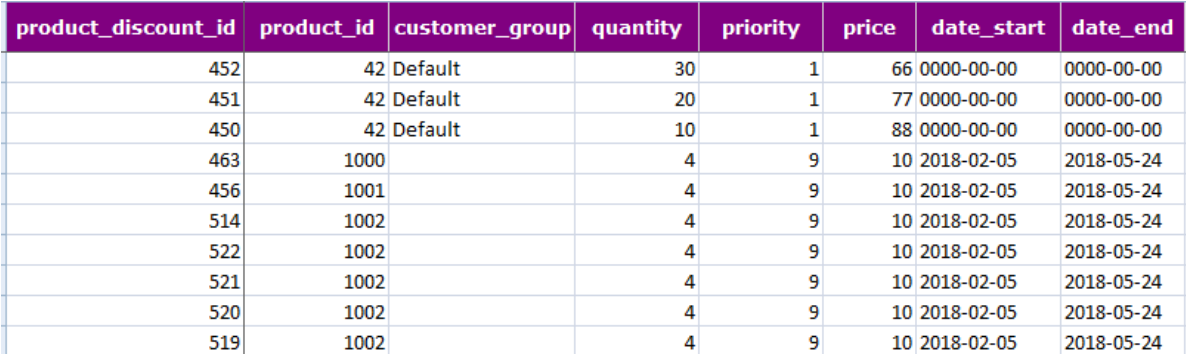

- **product\_discount\_id** This is numeric filed. If you wan to update any existing discount use exported data id else leave it blank to add new row.
- **product id -** This is required field. And must be in numeric. To edit any product data enter valid product id else to insert new data use assumed product id as in previous tabs.
- **customer\_group –** Enter Valid Customer Group Name. If not found it will go blank.
- **quantity –** Enter valid numeric quantity for this discounted item.
- **priority –** Enter valid numeric priority value.
- **price –** Enter valid numeric price for this discounted row of product.
- date started Started date of this discount in yyyy/mm/dd format.
- **date\_end –** Started date of this discount in yyyy/mm/dd format.
- o **Special**  Special data tab content.

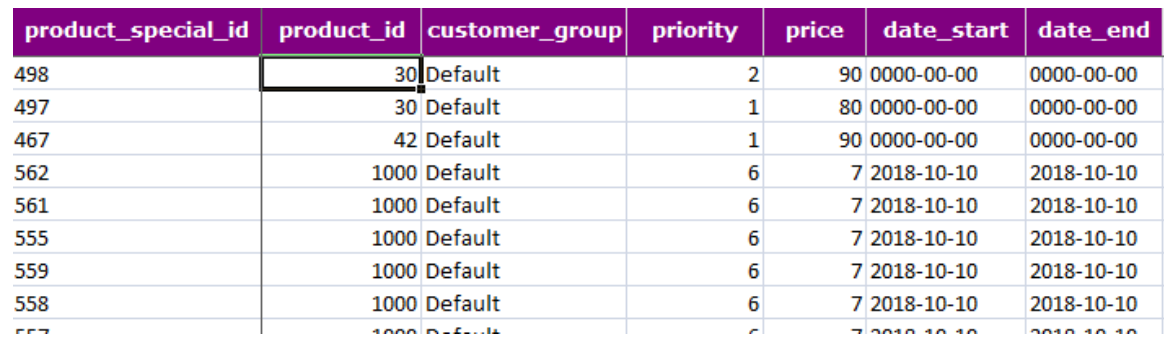

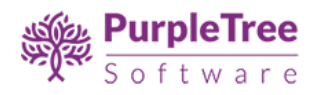

- **product\_special\_id** This is numeric filed. If you want to update any existing special item use exported data id else leave it blank to add new row.
- **product id -** This is required field. And must be in numeric. To edit any product data enter valid product id else to insert new data use assumed product id as in previous tabs.
- **customer\_group –** Enter Valid Customer Group Name. If not found it will go blank.
- **quantity –** Enter valid numeric quantity for this special item.
- **priority** Enter valid numeric priority value.
- **price** Enter valid numeric price for this special row of product.
- **date\_started** Started date of this special price in yyyy/mm/dd format.
- date end Started date of this special price in yyyy/mm/dd format.
- o **image**  Image data tab content.

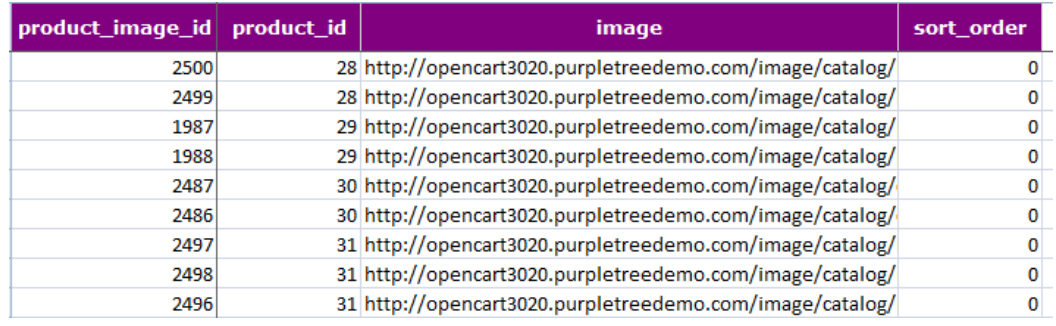

- **product\_image\_id** This is numeric filed. If you want to update any existing image item use exported data id else leave it blank to add new row.
- **product id -** This is required field. And must be in numeric. To edit any product data enter valid product id else to insert new data use assumed product id as in previous tabs.
- **image** Enter Valid image url using http or https.
- **sort order** Enter valid numeric sort order value.
- o **rewardpoints**  Reward Points data tab content.

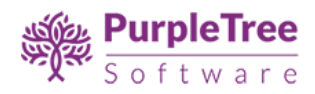

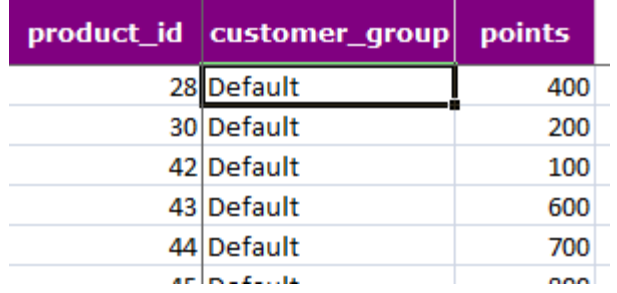

- **• product id** This is required field. And must be in numeric. To edit any product data enter valid product id else to insert new data use assumed product id as in previous tabs.
- **customer group** Enter Valid Customer Group Name. If not found it will go blank.
- **points** Enter valid numeric points value.
- o **SEO**  SEO data tab content.

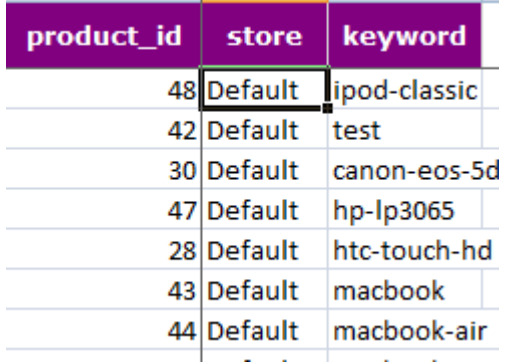

- **• product id** This is required field. And must be in numeric. To edit any product data enter valid product id else to insert new data use assumed product id as in previous tabs.
- **store (This field is for only Opencart Version 3.x) –** Enter Valid Store Name. If not found it will go blank. Use "Default" Store or any other custom store.
- **keyword–** Enter Valid keyword for seo url of product.
- o **Design**  Design data tab content.

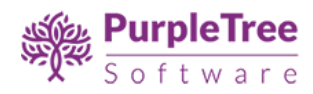

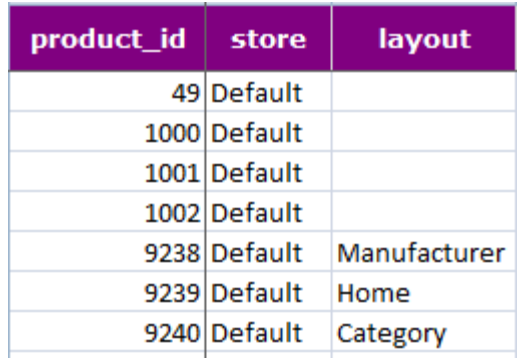

- **product id -** This is required field. And must be in numeric. To edit any product data enter valid product id else to insert new data use assumed product id as in previous tabs.
- **store** Enter Valid Store Name. If not found it will go blank. Use "Default" Store or any other custom store.
- **layout** Enter Valid layout name as in admin catalog product.
- o **Product Option** Options define tab data.

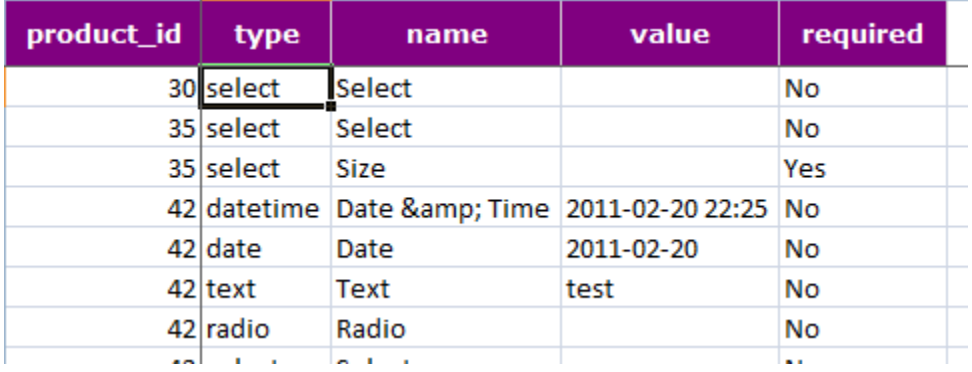

- **product id -** This is required field. And must be in numeric. To edit any product data enter valid product id else to insert new data use assumed product id as in previous tabs.
- **type –** Enter Valid type of option you want to create. If not found it will go blank.
- **name –** Valid Name of option.
- value value of option if not radio, checkbox or select.
- **required–** Set "Yes" or "No" for this option. If not set "No" will go for this option.
- o **ProductOptionValue** Options values for option tab data.

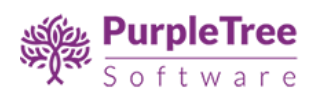

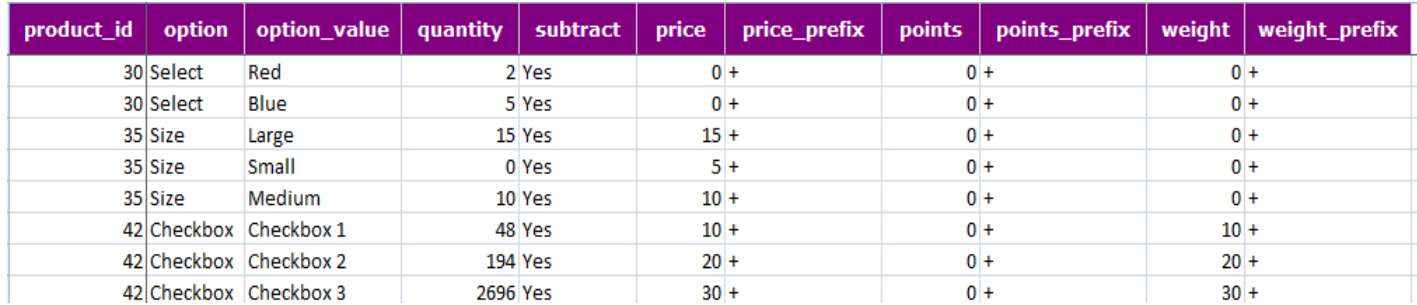

- **product\_id -** This is required field. And must be in numeric. To edit any product data enter valid product id else to insert new data use assumed product id as in previous tabs.
- **option –** Enter Valid option name. If not found full row will not inserted/update.
- **option\_value –** Valid value of option name. If not found full row will not inserted/update.
- **quantity,price,points,weight–** Valid numeric value.
- subtract Set "Yes" or "No" . Default No will be inserted if left blank.
- **price\_prefix,points\_prefix, weight\_prefix –**Use "+" Plus or "-" Minus operator.

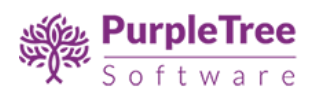

# <span id="page-16-0"></span>Support

In case of any issue, please open a ticket fro[m https://helpdesk.purpletreesoftware.com](https://helpdesk.purpletreesoftware.com/).